## Navigating IntelliWriter<sup>™</sup> Exporting a Document

**Exporting a document:** You can export your document into a word document or PDF from the File drop down. When you export, the file will load on the bottom of your computer screen.

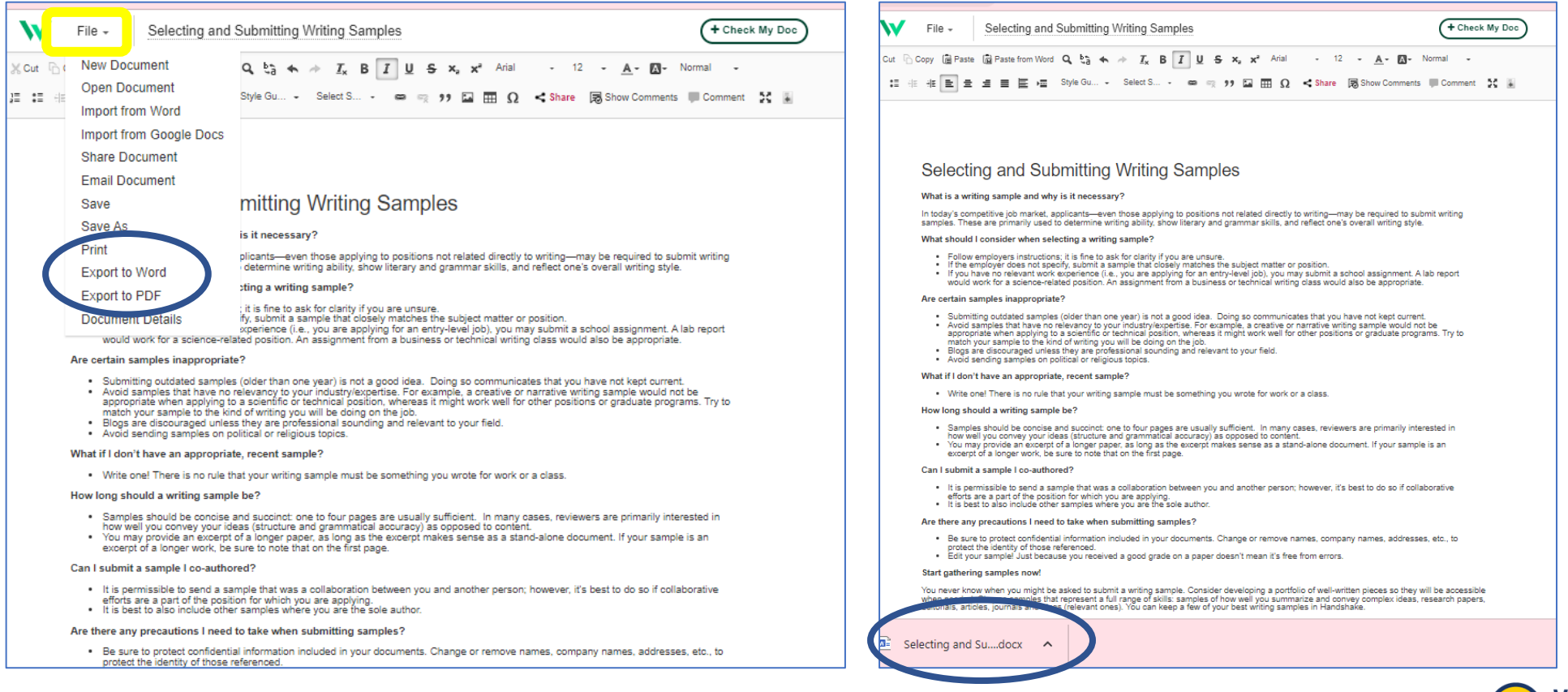

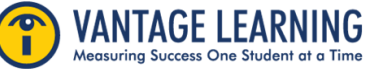